#### Text shape: you can choose a text "shape" with various "text" commands:

\textit{italics text}
\textsl{slanted text}
\textsc{small caps text}

*italics text slanted text* SMALL CAPS TEXT

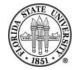

#### Text weight: you can also choose text "weight" with "text" commands:

\textmd{medium weight}\\
\textbf{boldface weight}\\

#### medium weight **boldface weight**

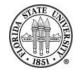

#### Text families: you can also choose text families with "text" commands:

\textrm{Roman family}
\textsf{Sans serif family}
\texttt{Typewriter/teletype family}

Roman family Sans serif family Typewriter/teletype family

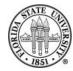

# Also, you can use \usepackage{family} to specify a font family:

\usepackage{avant}
\usepackage{bookman}
\usepackage{chancery}
\usepackage{charter}
\usepackage{courier}
\usepackage{newcent}
\usepackage{palatino}

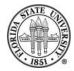

## **Font sizes**

# You can use the following commands to modify the current font size:

\tiny
\scriptsize
\footnotesize
\normalsize

\large

\Large

\LARGE

\huge

\Huge

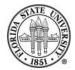

# LATEX tables

LATEX has two table-related environments: "table" and "tabular".

The floating "table" environment is used to specify location and captioning.

The "tabular" environment is used to format the actual table.

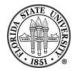

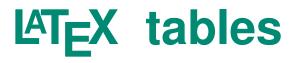

```
\begin{table}[t] %% top placement
\begin{tabular}{c|c|c} %% center everything
center & center & center \\
\hline %% doesn't need a \\
center & center & center \\
center & center & center \\
\end{tabular}
\end{table}
```

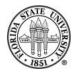

## **Table placement**

You can suggest locations for tables, which are "float". You can use the following location suggestions, and you may list them in order of your preference:

Image h – "here". Try to place the table where at this point in the text.

t – "top". Try to place the table at the top of the current page; if it doesn't fit, try to place it at the top

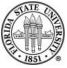

of the next page.

INF b – "bottom". Try to place the table at the bottom of the current page; if it doesn't fit, try to place it at the bottom of the next page.

INF p − "page". Place the table on a separate page for tables and figures.

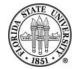

#### **Formatting columns**

# The \begin{tabular} {FORMAT} command allows you to specify column formatting.

| 1 | 00  | column is left-justified          |
|---|-----|-----------------------------------|
| С | 00  | column is centered                |
| r | 00  | column is right-justified         |
|   | 00  | draws a vertical                  |
|   | 000 | draws two vertical lines together |

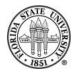

## Specifying data in the table

- Horizontal "data" lines end in " $\setminus$  \".
- Column entries are divided by ampersands ("&"). Horizontal rules can be drawn with "\hline".

#### For example:

```
\begin{tabular}{l|l||l}
Command & Arguments & Explanation\\
\hline
{\tt break} & \verb+[file:]function+ & Sets a breakpoint at function\\
\end{tabular}
```

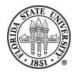

#### **Figures**

LATEX supports a "figure" environment, where you can place a graphic of some sort (though I think that generally it is best to stick with either encapsulated PostScript<sup>®</sup>; however, the "png" format generally works fine also.)

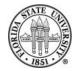

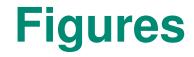

\begin{figure}[PLACEMENT]
\includegraphics[OPTIONS]{FILENAME}
\caption{CAPTION}
\label{LABEL}
\end{figure}

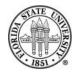

#### **Figures**

# Note that the PLACEMENT is an option specified with [], not a requirement as with the table environment.

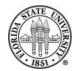

## **Options**

| width=  | %% you can specify a width, such as [width=5in]            |
|---------|------------------------------------------------------------|
| height= | %% you can specify a height, such as [height=5in]          |
| scale=  | %% you can specify a scaling factor, such as [scale=0.75]  |
| angle=  | %% you can specify an angle in degrees, such as [angle=45] |

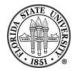

#### **Figure example**

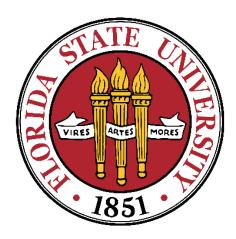

#### Figure 1: FSU 1851 logo

\begin{figure}[h]

 $\centering$ 

\includegraphics[width=2.2in] {fsu-1851-trans.png}

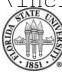

Fall 2008

\caption{FSU 1851 logo}
\end{figure}

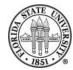

#### **Another figure example**

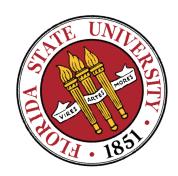

#### Figure 2: FSU 1851 logo

\begin{figure}[h]

 $\centering$ 

\includegraphics[width=1.6in,angle=30]{fsu-1851-trans.png}

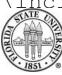

Fall 2008

\caption{FSU 1851 logo}
\end{figure}

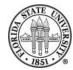

# Lists in LATEX

There are many types of lists possible in  $\[mathbb{E}T_{E}X\]$ . For instance, you can use:

Itemize - bulleted lists

enumerate - numbered lists

description - customized lists

#### Image: With a state of customized used on this list

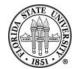

Fall 2008

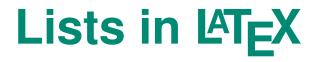

#### The general form is

\begin{LISTTYPE}
\item
\item
...
\item

\end{LISTTYPE}

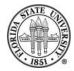

#### **Example of a list**

\begin{dinglist}{\DingListSymbolA} \item {\tt itemize} -- bulleted lists \item {\tt enumerate} -- numbered lists \item {\tt description} -- customized lists \item {\tt dinglist} -- a type of customized used on this list (via \verb+\usepackage{pifont}+, which gives you access to ding characters) \end{dinglist}

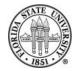

#### **Arbitrary text rotation**

You can use the package "rotating" to do arbitrarily rotated text:

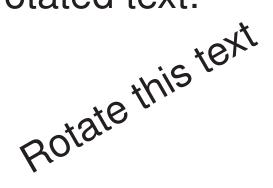

\usepackage{rotating}

```
...
\begin{rotate}{30}
Rotate this text
\end{rotate}
```

# The verbatim and Verbatim environments; inline verb

With the wide allocation of special characters to default use in  $\[AT_EX,\]$  it is often convenient go into a mode that explicitly treats special characters as ordinary ones. Since this very useful for displaying program code, these environments generally also are monospaced and, by default, in a teletype font.

\verb - you can use the inline \verb to specify

verbatim while in normal paragraph mode, such as
%@\*!)!%\$%\*!@ with \verb+%@\*!)!%\$%\*!@+.

\begin{verbatim} - you can use the standard
verbatim environment for multiline material

Image \begin {Verbatim} - if you do a \usepackage { fan you can include verbatim material in footnotes, modify the font size and font family, and many other effects.

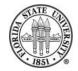

#### **Fancy Verbatim**

#### The output of the following

\begin{Verbatim}[fontshape=it,frame=leftline,fontsize=\scriptsize]
Easy to see what is there
When the left line is where
We might care
\ end{Verbatim}

#### is on the next slide...

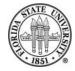

#### **Fancy Verbatim**

Easy to see what is there When the left line is where We might care

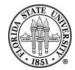

#### **Multiple columns**

# You can also create multicolumn output in the middle of a page with the "multicol" package:

```
\documentclass[12pt]{article}
\usepackage{multicol}
\begin{document}
\setlength{\columnseprule}{1pt} %% make a one pt rule between columns
Not multicolumn in the beginning, but the next bit is:
\begin{multicols}{3}
This is 3 col material in the middle of a page, instead of for the
whole document. It's convenient on occasion, but usually the tabular
environment is what you want, not multicol.
\end{multicols}
```

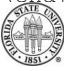

And then back to single column mode. \end{document}

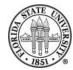